# **Latest Version: 11.0**

## **Question: 1**

You need to create the FAQ solution content What should you do first?

A. Al Builder

B. Suggest topics

C. Automate

D. Trigger phrases

### **Answer: B**

Explanation:

You need to make sure there are three main steps need to do while doing import FAQ and add the topic to your bot application.

Import Suggested Topics from FAQ webpage.

Add a topic.

Enable the topics

Reference:

https://social.technet.microsoft.com/wiki/contents/articles/53820.power-virtual-agents-faqchatbot. aspx

## **Question: 2**

HOTSPOT

You need to design the resort portal's email registration process.

Which solutions should you use? To answer, select the appropriate options in the answer area. NOTE: Each correct selection is worth one point.

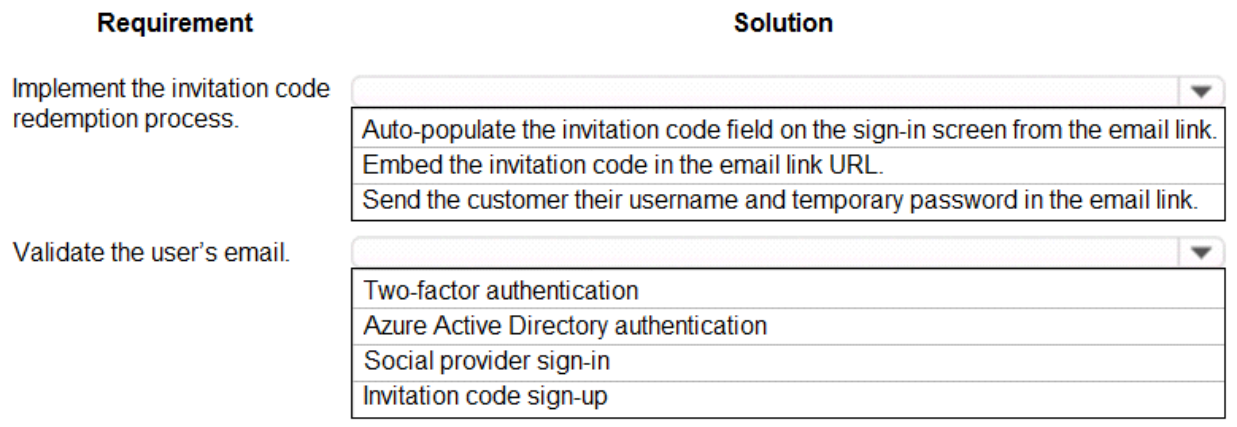

### **Answer:**

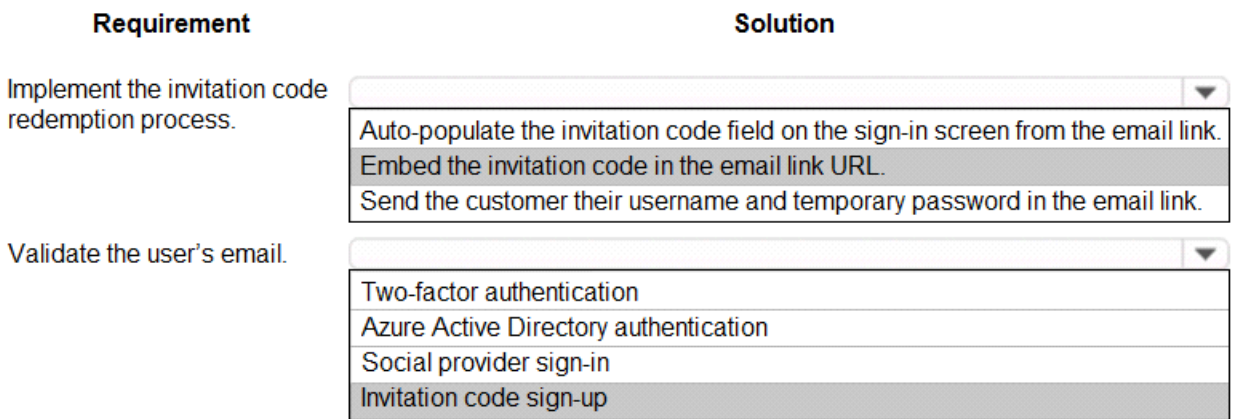

## **Question: 3**

You need to design the resort portal to meet the business requirements. Which data source should you use?

- A. Microsoft Excel
- B. Azure SQL Database
- C. SQL Server
- D. Common Data Service

**Answer: A** 

## **Question: 4**

HOTSPOT

You need to design and create the solution for gathering contact information from guests for marketing purposes.

What should you use? To answer, select the appropriate options In the answer area. NOTE: Each correct selection is worth one point.

### **Action**

#### **Solution**

Extract business card data.

Al Builder Common Data Service **Power Virtual Agents Power Automate** 

Implement the contact gathering solution.

Create a new entity extraction component. Integrate the solution with Azure Cognitive Services. Use a prebuilt Al model.

**Answer:** 

÷

 $\checkmark$ 

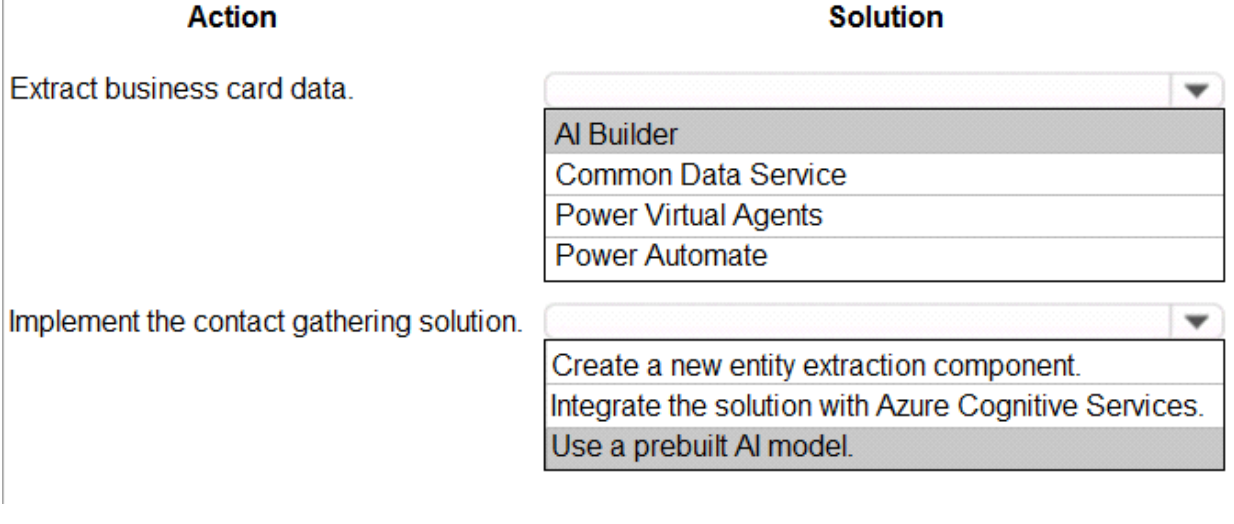

## **Question: 5**

HOTSPOT

You need to embed the check-in solution into the communication solution. To answer, select the appropriate options in the answer area.

NOTE: Each correct selection is worth one point.

What must you use to embed the check-in solution?

**Visual Studio** Power Apps Web Studio **Al Builder Common Data Service** 

Where must the check-in solution be available within the communication solution?

chat section of the solution Microsoft 365 Apps selection grid in an embedded webpage in a tab

▼

 $\blacktriangledown$ 

**Answer:** 

What must you use to embed the check-in solution?

Where must the check-in solution be available within the communication solution?

**Visual Studio** Power Apps Web Studio Al Builder Common Data Service

chat section of the solution Microsoft 365 Apps selection grid in an embedded webpage in a tab

Explanation:

Box 1: Power Apps Web Studio

Scenario: The check-in solution must continue to function if there are internet issues. If the self-service kiosks are not available, staff must be able to use the check-in solution from within their communication solution.

PowerApps Studio is a browser application used to edit your apps. PowerApps Studio includes a dragand- drop canvas in the center of the screen and a screen or object list pane on the left. Properties, Rules, and Advanced Properties for selected screens or controls are displayed in the right pane. Box 2: in a tab

You can customize the Teams experience by adding Power Apps canvas apps to your channels in Teams using the PowerApps tab.